Erläuterung von grundlegenden Fachausdrücken

am Anfangsprojekt und der Klasse Stuhl

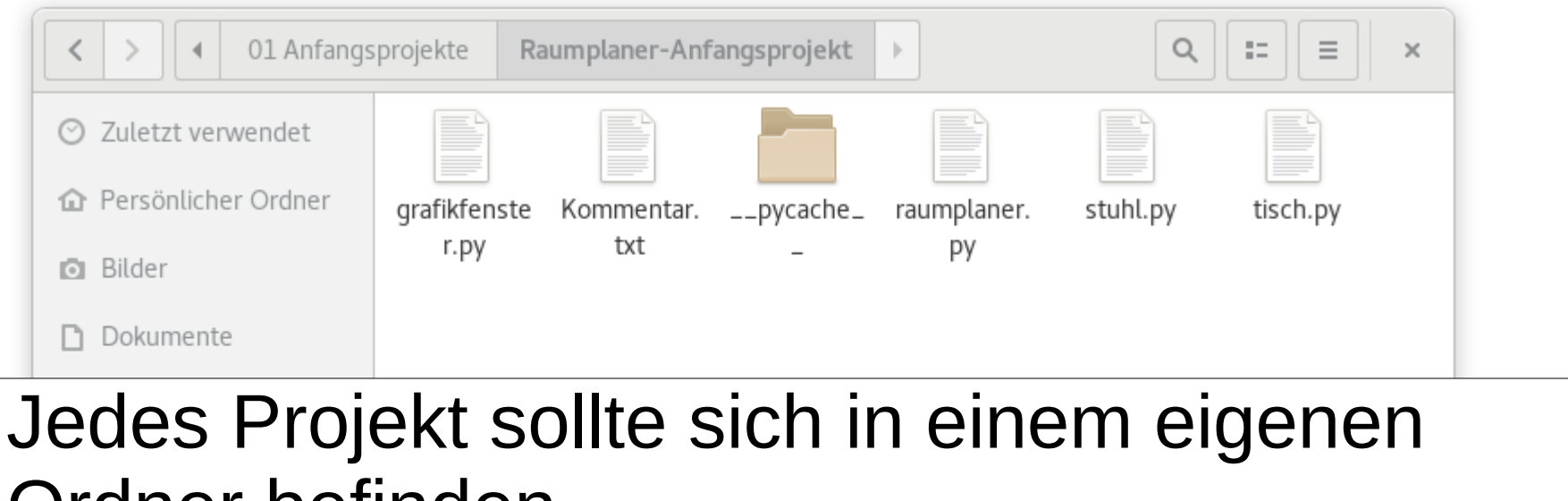

Ordner befinden.

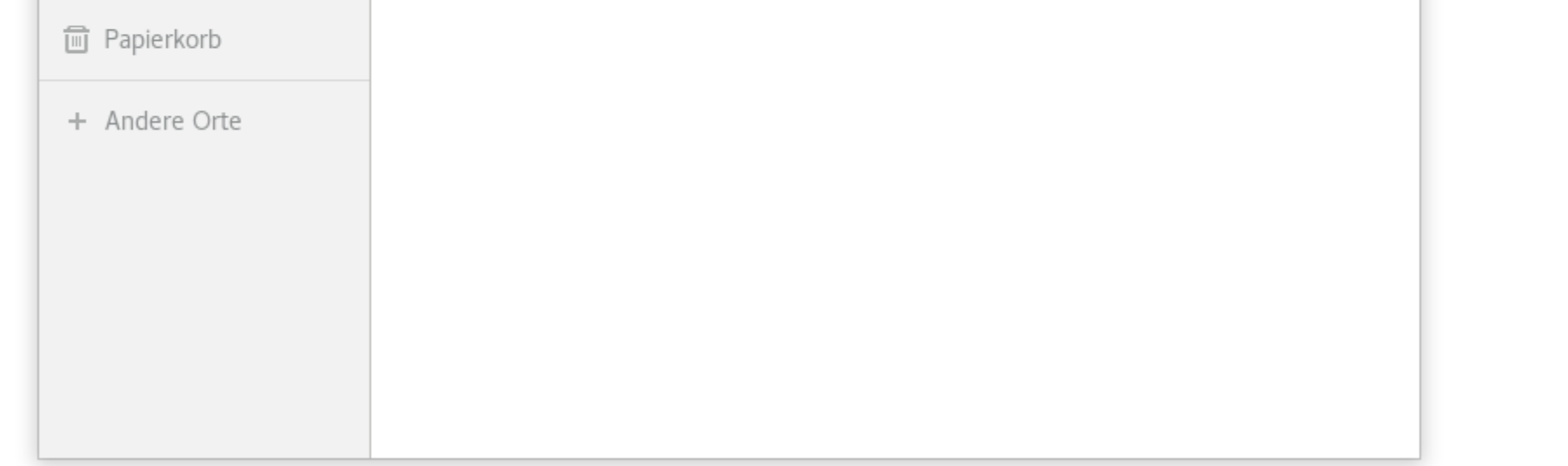

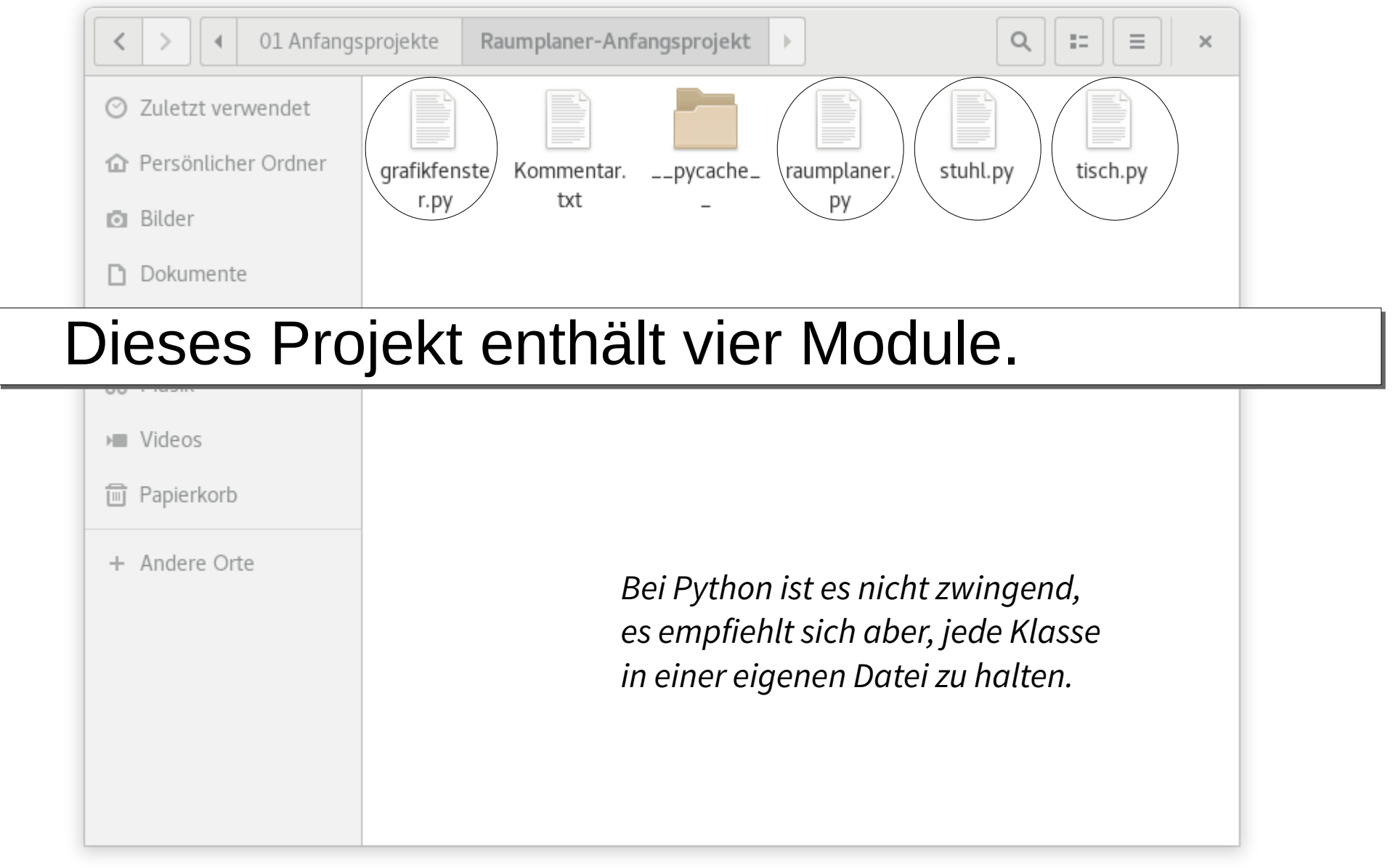

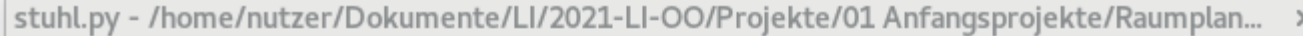

File Edit Format Run Options Window Help # stuhl.py

from grafikfenster import \* from math import radians

#### Im Kopf der Datei finden wir ...

#### • einen Kommentar mit dem Dateinamen,

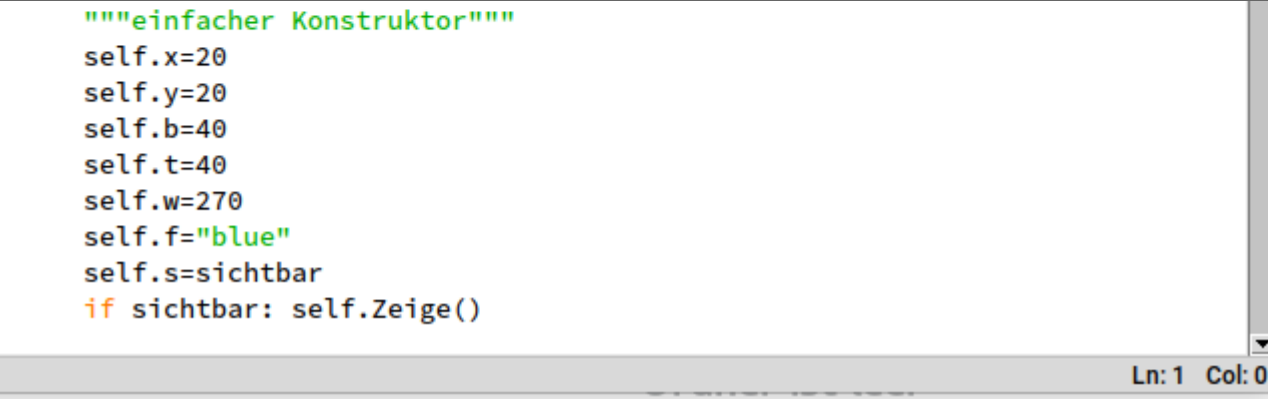

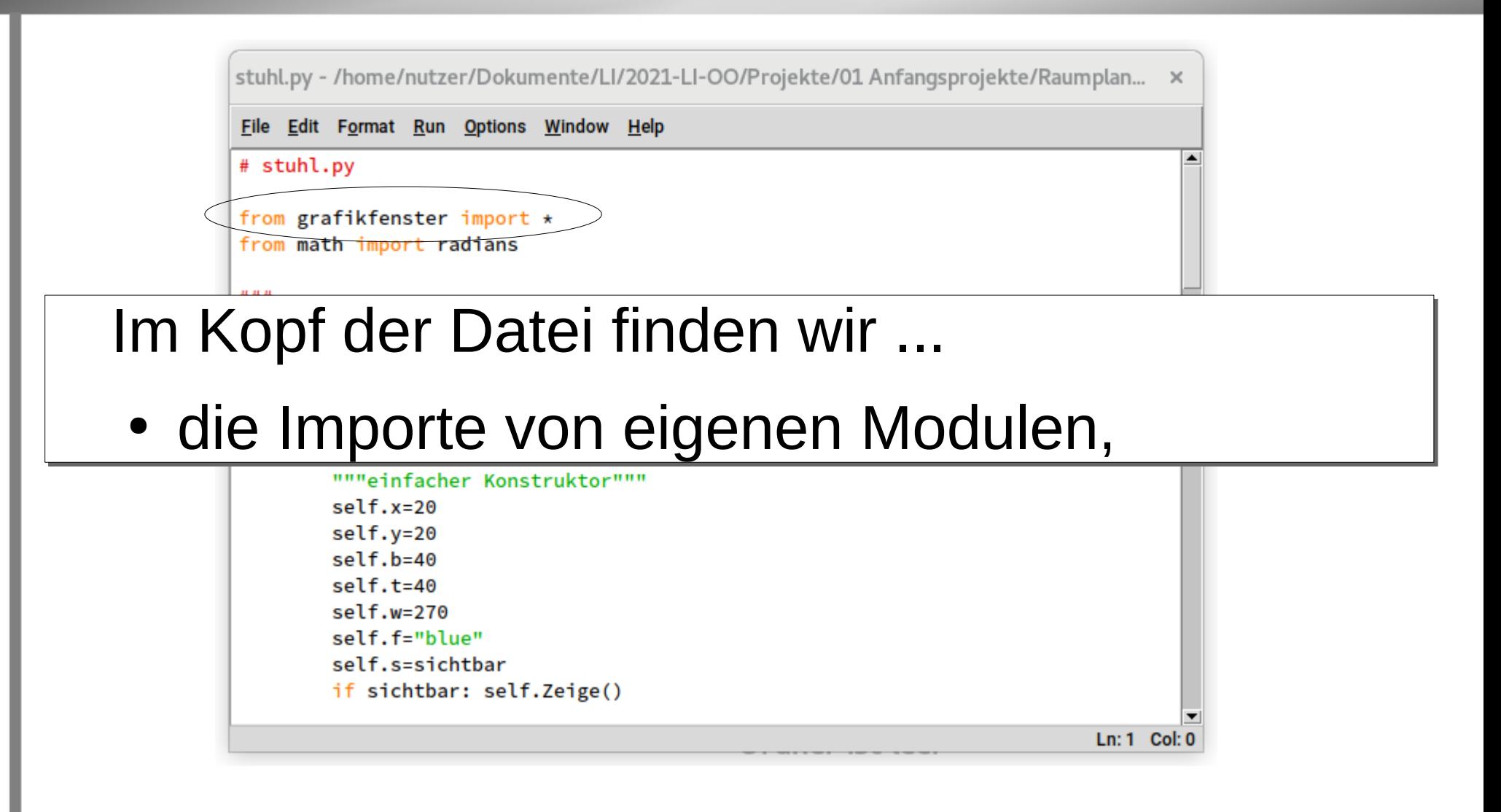

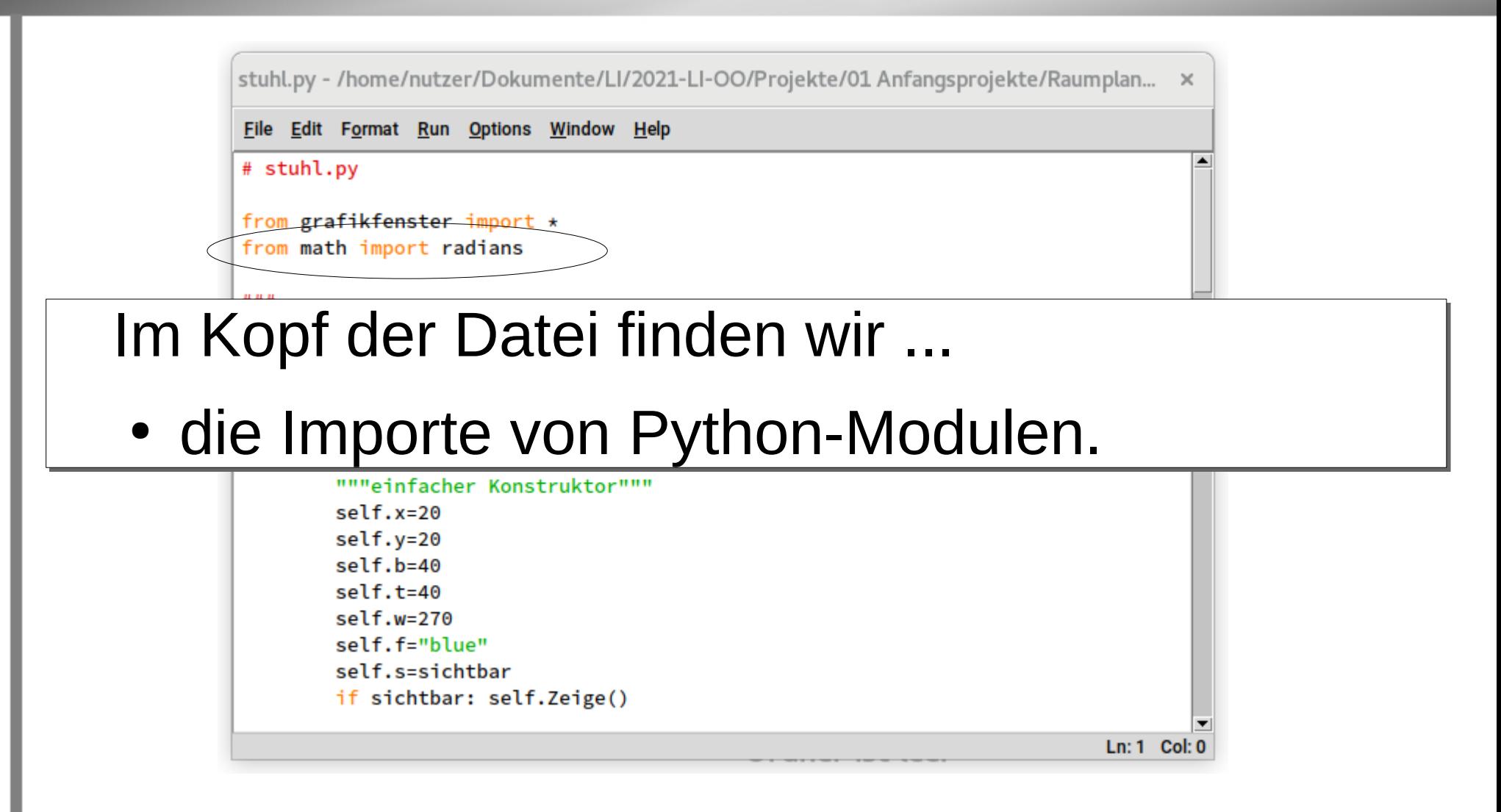

Ln: 1 Col: 0

stuhl.py - /home/nutzer/Dokumente/LI/2021-LI-OO/Projekte/01 Anfangsprojekte/Raumplan... x

#### Die Klassendefinition

#### • beginnt mit dem Wort (Bezeichner) class

class Stuhl(): """Klasse Stuhl ermoeglicht das Zeichnen und Bearbeiten eines Stuhl-Symbols fuer den Raumplaner""" def \_\_init\_\_(self, sichtbar=False): """einfacher Konstruktor"""

 $self.x=20$ self.y=20  $self.b=40$  $self.t = 40$  $self.w=270$ self.f="blue" self.s=sichtbar if sichtbar: self.Zeige()

Ln: 1 Col: 0

stuhl.py - /home/nutzer/Dokumente/LI/2021-LI-OO/Projekte/01 Anfangsprojekte/Raumplan... x

#### Die Klassendefinition

• enthält dann den Namen der Klasse

```
class Stuhl():
    """Klasse Stuhl
   ermoeglicht das Zeichnen und Bearbeiten eines
   Stuhl-Symbols fuer den Raumplaner"""
   def __init__(self, sichtbar=False):
        """einfacher Konstruktor"""
        self.x=20self.y=20
        self.b=40self.t = 40self.w=270self.f="blue"
        self.s=sichtbar
       if sichtbar: self.Zeige()
```
stuhl.pv - /home/nutzer/Dokumente/LI/2021-LI-OO/Projekte/01 Anfangsprojekte/Raumplan... x

#### Die Klassendefinition

• benötigt danach eine (*hier leere*) Klammer.

```
class Stuhl():
    """Klasse Stuhl
   ermoeglicht das Zeichnen und Bearbeiten eines
    Stuhl-Symbols fuer den Raumplaner"""
   def __init__(self, sichtbar=False):
        """einfacher Konstruktor"""
        self.x=20self.y=20
        self.b=40self.t = 40self.w=270self.f="blue"
        self.s=sichtbar
        if sichtbar: self.Zeige()
```
In die Klammer können Namen von Klassen eingefügt werden, von denen diese Klasse erbt. Zur Vererbung ... später!

Ln: 1 Col: 0

Ln: 1 Col: 0

stuhl.pv - /home/nutzer/Dokumente/LI/2021-LI-OO/Projekte/01 Anfangsprojekte/Raumplan... x

#### Immer wichtig: Es folgt ein Kommentar mit einer Beschreibung der Aufgabe der Klasse.

class Stuhl():

"""Klasse Stuhl

ermoeglicht das Zeichnen und Bearbeiten eines Stuhl-Symbols fuer den Raumplaner"""

def \_\_init\_\_(self, sichtbar=False): """einfacher Konstruktor"""  $self.x=20$ self.y=20  $self.b=40$  $self.t = 40$  $self.w=270$ self.f="blue" self.s=sichtbar if sichtbar: self.Zeige()

> Kommentare an dieser Stelle benötigen drei Anführungsstriche. Sie werden als Attribut \_\_doc\_\_ der Klasse gespeichert.

Ln: 1 Col: 0

stuhl.pv - /home/nutzer/Dokumente/LI/2021-LI-OO/Projekte/01 Anfangsprojekte/Raumplan... x

#### Es folgt der Konstruktor der Klasse.

Er ist die Methode, die aufgerufen wird, wenn ein Objekt (Instanz) der Klasse erzeugt werden soll.

```
def __init__(self, sichtbar=False):
    """einfacher Konstruktor"""
    self.x=20self.v=20self.b=40self.t = 40self.w=270self.f="blue"
    self.s=sichtbar
    if sichtbar: self.Zeige()
```
Daher finden wir in der Klassendefinition der RaumplanerApp den Aufruf des Konstruktors stuhl = Stuhl(True)

zum Erzeugen des Stuhlobjekts mit dem Namen stuhl

Ln: 1 Col: 0

stuhl.pv - /home/nutzer/Dokumente/LI/2021-LI-OO/Projekte/01 Anfangsprojekte/Raumplan... x

#### Der Konstruktor (*es kann bei Python nur einen geben*) beginnt wie bei jeder Methode mit dem einfach eingerückten Wort (*Bezeichner*) def (*für define*) und er heißt immer *init* <u>stunt-symbots fuer den Kaumptane</u>

```
def __init__(self, sichtbar=False):
    """einfacher Konstruktor"""
    self.x=20self.v=20self.b=40self.t = 40self.w=270self.f="blue"
    self.s=sichtbar
    if sichtbar: self.Zeige()
```
Alle Methoden beginnen mit dem einfach eingerückten Wort (Bezeichner) def (für define).

Ln: 1 Col: 0

stuhl.pv - /home/nutzer/Dokumente/LI/2021-LI-OO/Projekte/01 Anfangsprojekte/Raumplan... x

#### Der erste Parameter self bezeichnet das Objekt selbst (*so etwas wie "ich"*) und ist im Konstruktor zwingend notwendig.

 $class Stuhl()$ : """Klasse Stuhl ermoeglicht das Zeichnen und Bearbeiten eines Stuhl-Symbols fuer den Raumplaner""" def \_init (self, sichtbar=False): """einfacher Konstruktor"""  $self.x=20$ self.y=20  $self.b=40$  $self.t = 40$  $self.w=270$ self.f="blue" self.s=sichtbar if sichtbar: self.Zeige()

©

stuhl.pv - /home/nutzer/Dokumente/LI/2021-LI-OO/Projekte/01 Anfangsprojekte/Raumplan... x

#### Der zweite Parameter *sichtbar* gibt die Möglichkeit, dem Konstruktor verschiedene Werte beim Aufruf zu übergeben.

```
class Stuhl():
    """Klasse Stuhl
   ermoeglicht das Zeichnen und Bearbeiten eines
    Stuhl-Symbols fuer den Raumplaner"""
   def __init__(self, sichtbar=False)
        """einfacher Konstruktor"""
        self.x=20self.v=20self.b=40self.t = 40self.w=270self.f="blue"
        self.s=sichtbar
        if sichtbar: self.Zeige()
                                                                            Ln: 1 Col: 0
```
In diesem Beispiel wird die Möglichkeit von Python ausgenutzt, Parameter mit vordefinierten Werten zu verwenden. Steht dort nur sichtbar, muss beim Aufruf zwingend ein Wert übergeben werden.

stuhl.py - /home/nutzer/Dokumente/LI/2021-LI-OO/Projekte/01 Anfangsprojekte/Raumplan... x

#### Der Konstruktor dient zum Initialisieren (*deshalb der Name \_\_init\_\_*) der Attributwerte, beispielsweise wird dem x-Attribut der Wert 20 zugewiesen.

```
class Stuhl():
    """Klasse Stuhl
    ermoeglicht das Zeichnen und Bearbeiten eines
    Stuhl-Symbols fuer den Raumplaner"""
    def __init__(self, sichtbar=False):
        """einfacher Konstruktor"""
        self.x=20self. v=20self.b=40self.t = 40self.w=270self.f="blue"
        self.s=sichtbar
        if sichtbar: self.Zeige()
                                                                            Ln: 1 Col: 0
```
Alle Attribute sind dadurch gekennzeichnet, dass ihre Namen den Vorsatz self. haben. Man kann das als "das x vom Objekt" ("mein  $x^{\omega}$ ) lesen.

stuhl.py - /home/nutzer/Dokumente/LI/2021-LI-OO/Projekte/01 Anfangsprojekte/Raumplan... x

#### Von der Farbe wird ihr Name gespeichert. Das ist eine Zeichenkette, ein **String**. Strings werden zwischen Anführungszeichen gesetzt.

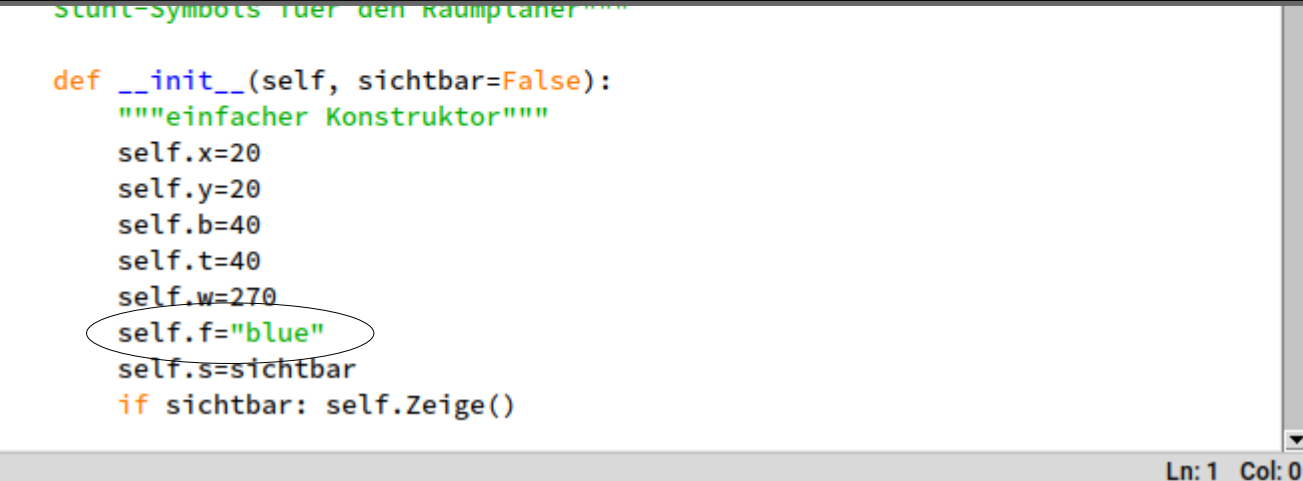

Eine Besonderheit von Python ist, dass man sowohl einfache als auch doppelte Anführungsstriche verwenden kann. Allerdings muss am Ende dasselbe Zeichen stehen wie am Anfang.

Col: 0

stuhl.py - /home/nutzer/Dokumente/LI/2021-LI-OO/Projekte/01 Anfangsprojekte/Raumplan... x

#### *if* leitet eine Verzweigung des Programms ein.

from grafikfenster import \* from math import radians

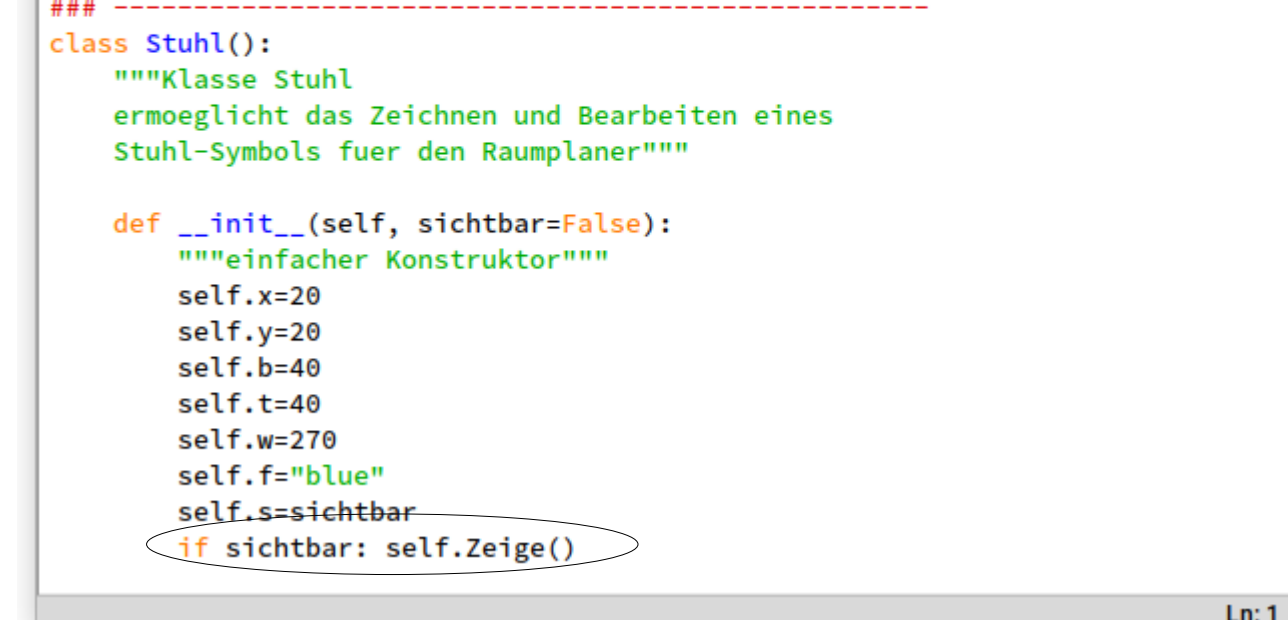

Hier findet eine einfache Verzweigung statt. Hat der Parameter sichtbar den Wert True wird die Methode Zeige() aufgerufen. Dann wird gezeichnet, anderenfalls passiert nichts mehr.

## **Python speziell**

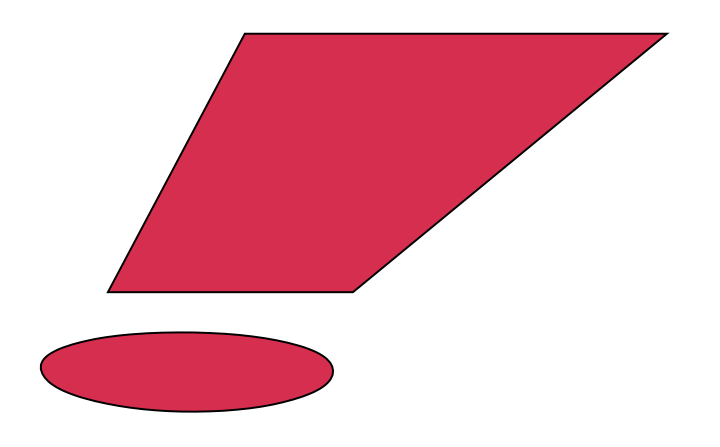

#### **Python schreibt** die beiden Wahrheitswerte am Anfang groß:

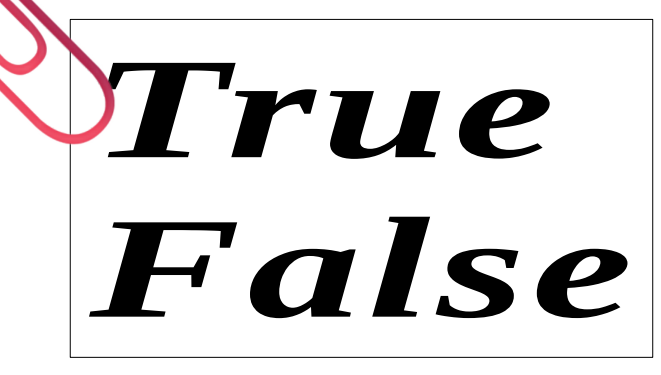

def GibFarbe(self): """Get-Methode fuer die Farbe""" return self.f

#### Methoden sind Aufgaben, die ein Objekt bei ihrem Aufruf bearbeiten kann.

```
def BewegeHorizontal(self, weite):
    """Veraendernde Methode fuer die x-Position"""
   self.Verberge()
   self.x += weiteBei der Objektorientierung spricht man 
   self.Zeige()
                                                     vom "message-passing-style":
def BewegeVertikal(self, weite):
   """Veraendernde Methode fuer die y-Position"""
                                                     Das Objekt erhält von einem anderen eine 
   self.Verberge()
                                                     Botschaft, die es auffordert, eine Aufgabe 
   self.y += weiteself.Zeige()
                                                    zu bearbeiten.def Drehe(self, winkel):
   """Veraendernde Methode fuer die Orientierung [Winkel]"""
   self.Verberge()
   self.w += winkel
   self.Zeige()
def Verberge(self):
    """Veraendernde Methode fuer die Sichtbarkeit mit Wert False"""
   self.s = FalseZeichenflaeche.GibZeichenflaeche().Entferne(self)
def Zeige(self):
   """Veraendernde Methode fuer die Sichtbarkeit mit Wert True"""
   self.s = TrueZeichenflaeche.GibZeichenflaeche().Zeichne(self)
```
def GibFarbe(self): """Get-Methode fuer die Farbe""" return self.f

#### Methodenkopf: def <Name>(self,<Parameter>):

```
def BewegeHorizontal(self, weite):
                                                                                       nach Doppelpunkt
    """Veraendernde Methode fuer die x-Position"""
    self.Verberge()
                                                                                      doppelte Einrückung
    self.x += weiteself.Zeige()
def BewegeVertikal(self, weite):
    """Veraendernde Methode fuer die y-Position"""
    self.Verberge()
    self.y += weiteself.Zeige()
def Drehe(self, winkel):
    """Veraendernde Methode fuer die Orientierung [Winkel]"""
    self.Verberge()
    self.w += winkel
    self.Zeige()
def Verberge(self):
    """Veraendernde Methode fuer die Sichtbarkeit mit Wert False"""
    self.s = FalseZeichenflaeche.GibZeichenflaeche().Entferne(self)
def Zeige(self):
    """Veraendernde Methode fuer die Sichtbarkeit mit Wert True"""
    self.s = TrueZeichenflaeche.GibZeichenflaeche().Zeichne(self)
```
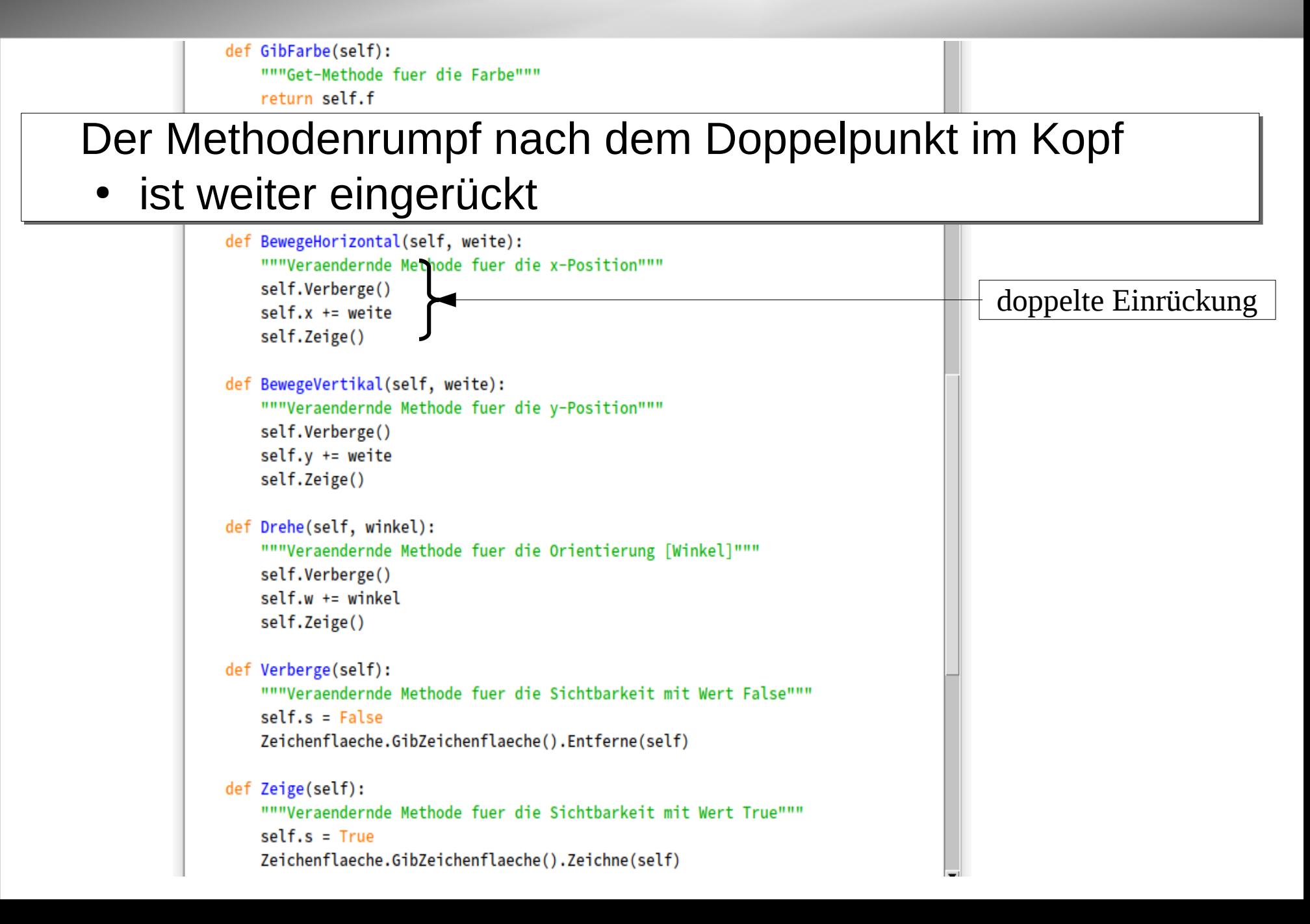

**Claus Albowski** 

def GibFarbe(self): """Get-Methode fuer die Farbe""" return self.f

#### Der Methodenrumpf enthält (möglichst) im Kommentar eine Beschreibung der Aufgabe

```
def BewegeHorizontal(self, weite):
   """Veraendernde Methode fuer die x-Position"""
                                                                                          Kommentar
   self.Verberge()
   self.x += weiteself.Zeige()
                                                     Der Kommentar wird mit der Methode 
def BewegeVertikal(self, weite):
   """Veraendernde Methode fuer die y-Position"""
                                                     gespeichert, kann ausgelesen werden und 
   self.Verberge()
                                                     wird in der PyShell als Tooltip angezeigt.self.y += weiteself.Zeige()
def Drehe(self, winkel):
   """Veraendernde Methode fuer die Orientierung [Winkel]"""
   self.Verberge()
   self.w += winkel
   self.Zeige()
def Verberge(self):
    """Veraendernde Methode fuer die Sichtbarkeit mit Wert False"""
   self.s = FalseZeichenflaeche.GibZeichenflaeche().Entferne(self)
def Zeige(self):
   """Veraendernde Methode fuer die Sichtbarkeit mit Wert True"""
   self.s = TrueZeichenflaeche.GibZeichenflaeche().Zeichne(self)
```
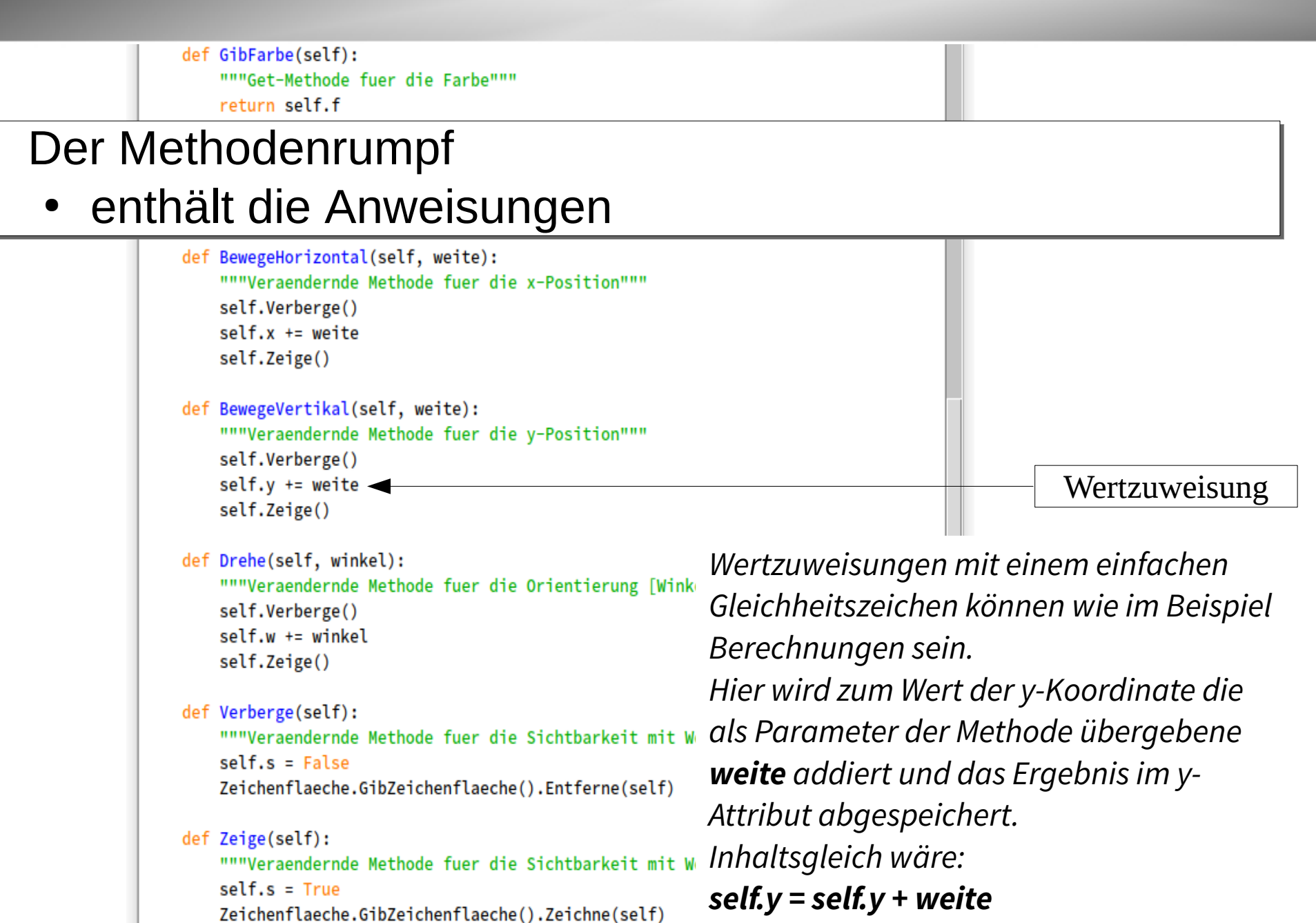

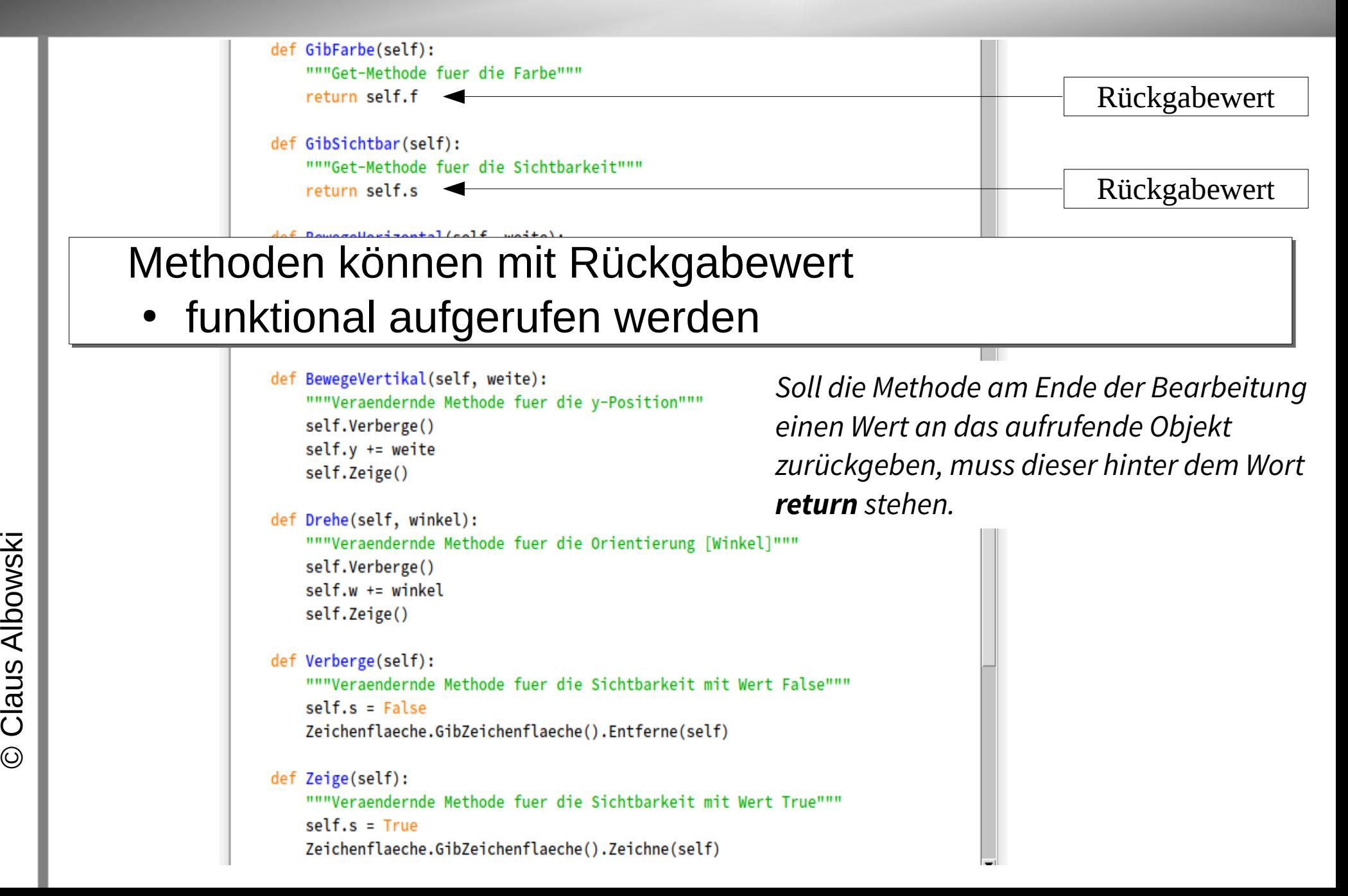

©

コ ທ

o

ski

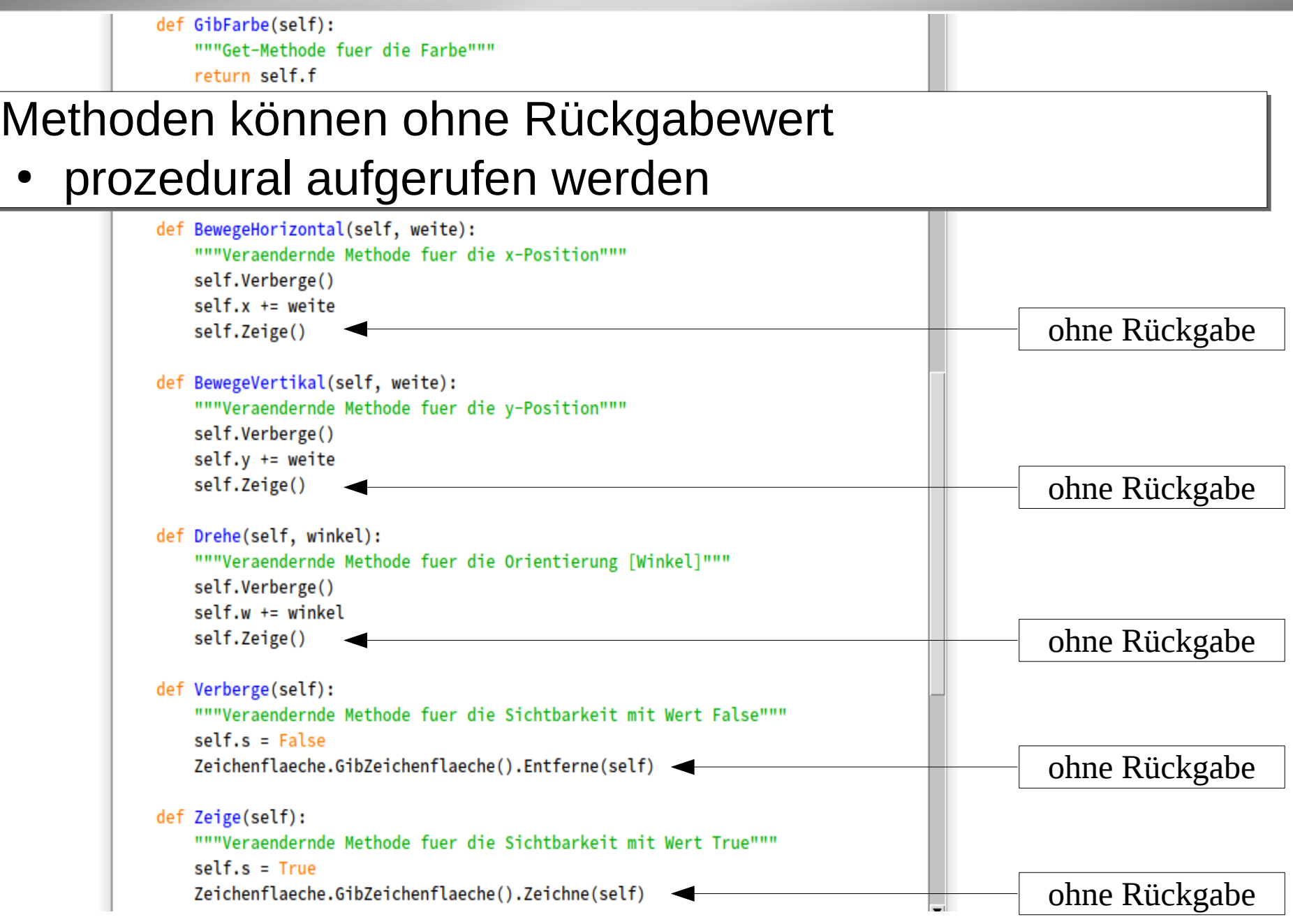

#### In dieser Methode wird beschrieben, wie gezeichnet werden soll. Dazu wird beschrieben, wie ein Zeichenstift arbeiten müsste.

File Edit Format Run Options Window Help

def GibFigur(self): """definiert und transformiert die zu zeichnende Figur""" gc = Zeichenflaeche.GibZeichenflaeche().GibGC() Stift bewegen  $path = gc.CreatePath()$ ohne Zeichnen  $path.MoverToPoint(0, 0)$ path.AddLineToPoint(self.b, 0) Stift bewegen path.AddLineToPoint(self.b\*1.1, self.t) path.AddLineToPoint(-self.b\*0.1, self.t) mit Zeichnen path.AddLineToPoint(0, 0) path.AddLineToPoint(0, -self.t\*0.1) path.AddLineToPoint(self.b. -self.t\*0.1) path.AddLineToPoint(self.b, 0) gc.PushState() gc.Translate(self.x+self.b/2, self.y+self.t/2) gc.Rotate(radians(self.w)) gc.Translate(-self.b/2, -self.t/2)  $transformation = gc.GetTransform()$ gc.PopState() path.Transform(transformation) Rückgabeobjektreturn path Ln: 1 Col: 0

 $Ln: 1$  Col: 0

#### Soll die Klasse Stuhl unabhängig von der Raumplaner-Anwendung getestet werden können, benötigt sie eine eigene App.

```
File Edit Format Run Options Window Help
### --------------------
class StuhlApp(wx.App):
   """Test-Anwendung speziell fuer Stuhl"""
   def OnInit(self):
       self.fenster = GrafikFenster(None, "Raumplaner-Grafik")
       self.SetTopWindow(self.fenster)
       self.fenster.Show(True)
       self.fenster.panel.Refresh()
       self.fenster.ZeigeShellFrame()
       #self.fenster.ZeigeFillingFrame()
       self.TestAnwendung()
       return True
   def TestAnwendung(self):
                                                Die Abfrage am Schluss verhindert den 
       """Allein fuer die Testanwendung:"""
       global stuhl
                                               Aufruf des Konstruktors der StuhlApp, 
       stuhl=Stuhl(True)
                                                wenn stuhl.py importiert wird, also nicht 
   das Hauptprogramm (main) ist.if name == ' main ':
   app = StuhlApp(redirect=False)
   # Parameterwert True, wenn Ausgaben in der Standard E/A angezeigt werden sollen
   app.MainLoop()
```